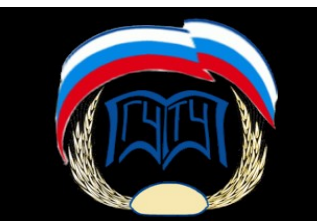

#### **МИНИСТЕРСТВО ОБРАЗОВАНИЯ И НАУКИ РОССИЙСКОЙ ФЕДЕРАЦИИ ФЕДЕРАЛЬНОЕ ГОСУДАРСТВЕННОЕ ОБРАЗОВАТЕЛЬНОЕ УЧРЕЖДЕНИЕ ВЫСШЕГО ОБРАЗОВАНИЯ «МОСКОВСКИЙ ГОСУДАРСТВЕННЫЙ УНИВЕРСИТЕТ ТЕХНОЛОГИЙ И УПРАВЛЕНИЯ ИМЕНИ К.Г.РАЗУМОВСКОГО (ПЕРВЫЙ КАЗАЧИЙ УНИВЕРСИТЕТ)»** (ФГБОУ ВО «МГУТУ ИМ. К.Г.РАЗУМОВСКОГО (ПКУ)»)

**Институт (филиал) СИБИРСКИЙ КАЗАЧИЙ ИНСТИТУТ ТЕХНОЛОГИЙ И УПРАВЛЕНИЯ (СКИТУ)**

**Кафедра Технологий промышленности**

# **У П Р А В Л Е Н И Е Т Е Х Н И Ч Е С К И М И С И С Т Е М А М И**

**Методические указания по выполнению лабораторных работ**

Направление подготовки **15.03.02 "Технологические машины и оборудование"**

Омск 2020г.

# 1. ЗНАКОМСТВО С СИСТЕМОЙ Simulink

# 1.1. Основные свеления о системе Simulink

Программа Simulink является приложением к пакету **MATLAB**. При использованием **Simulink** реализуется моделировании  $\mathbf{c}$ ПРИНЦИП визуального программирования, в соответствии с которым пользователь на экране из библиотеки стандартных блоков создает модель устройства и осуществляет расчеты. При этом, в отличие от классических способов моделирования, пользователю не нужно досконально изучать языки программирования и численные методы математики-

достаточно сведений, требующихся при работе на компьютере и, естественно, знаний той предметной области, в которой он работает. Simulink является достаточно самостоятельным инструментом MATLAB и при работе с ним совсем не требуется знать сам **MATLAB** и остальные его приложения. С другой стороны доступ к функциям **MATLAB** и другим его инструментам остается открытым и их можно использовать в Simulink. При работе с Simulink пользователь имеет возможность модернизировать библиотечные блоки, создавать свои собственные, а также составлять новые библиотеки блоков. При моделировании можно выбирать метод решения дифференциальных уравнений, а также способ изменения модельного времени (с фиксированным или переменным шагом). В ходе моделирования имеется возможность следить за процессами, происходящими в системе. Для этого используются специальные устройства наблюдения, входящие в состав библиотеки Simulink. Результаты моделирования могут быть представлены в виде графиков или таблиц. Преимущество **Simulink** заключается также в том, что он позволяет пополнять библиотеки блоков с помощью подпрограмм написанных не только на языке **MATLAB** [1,2].

# 1.2. Запуск и работа Simulink

Для запуска программы необходимо предварительно запустить пакет MATLAB. Основное окно пакета MATLAB показано на рис.1.1. После открытия основного окна программы MATLAB нужно запустить программу Simulink. Это можно сделать, нажав на кнопку  $\mathbb{F}$  (Simulink) на панели инструментов командного окна или выполнить команду Open... в меню File и открыть файл модели (mdl - файл).

Методические указания по выполнению лабораторных работ по дисциплине «Управление техническими системами»

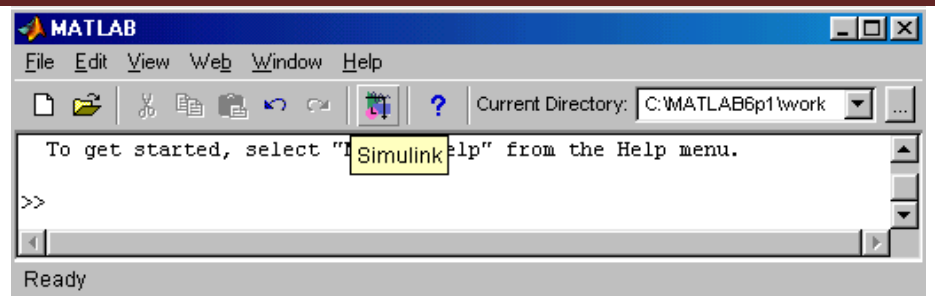

Рис. 1.1. Окно программы **MATLAB**

Последний вариант удобно использовать для запуска уже готовой и отлаженной модели, когда требуется лишь провести расчеты и не нужно добавлять новые блоки в модель. После осуществления этих способов приводит к открытию окна обозревателя разделов библиотеки **Simulink**   $[1,2,3,5]$ .

#### **2. СОЗДАНИЕ МОДЕЛИ Simulink**

Любая модель, собираемая в пакете Simulink, должна состоять из трех основных частей:

1) источник сигнала;

2) модель (блоки);

3) приемник сигнала.

Для создания модели в среде **Simulink** необходимо: создание окна модели Simulink, расположение блока в окне модели, соединение элементов схемы.

#### **2.1. Создание окна модели Simulink**

Создать новый файл модели с помощью команды **File/New/Model** или использовать кнопку  $\Box$  на панели инструментов. Вновь созданное окно модели показано на рис. 2.1.

Методические указания по выполнению лабораторных работ по дисциплине «Управление техническими системами»

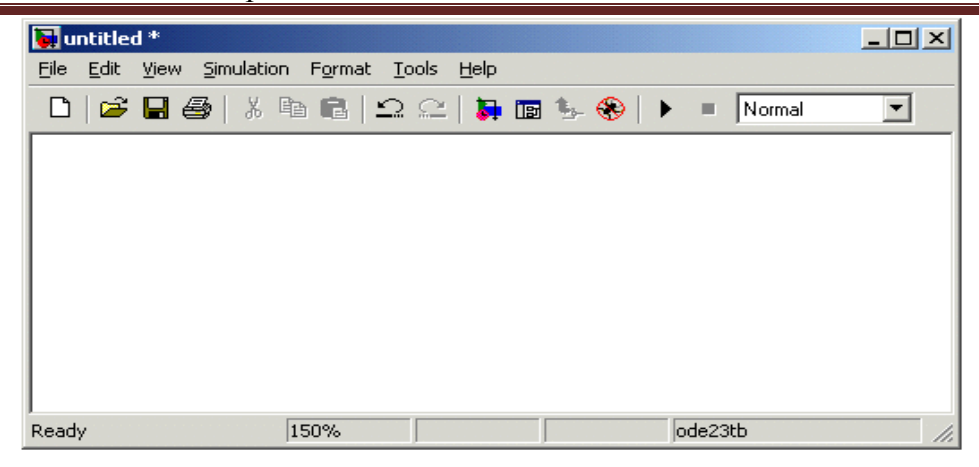

Рис. 2.1. Пустое окно модели

#### **2.2. Расположение блока в окне модели**

Расположить блоки в окне модели. Для этого необходимо открыть соответствующий раздел библиотеки (Например, **Sources - Источники**). Далее, указав курсором на требуемый блок и нажав на левую клавишу "мыши" - "перетащить" блок в созданное окно. **Клавишу мыши нужно держать нажатой**. На рис. 2.2 показано окно модели, содержащее блоки.

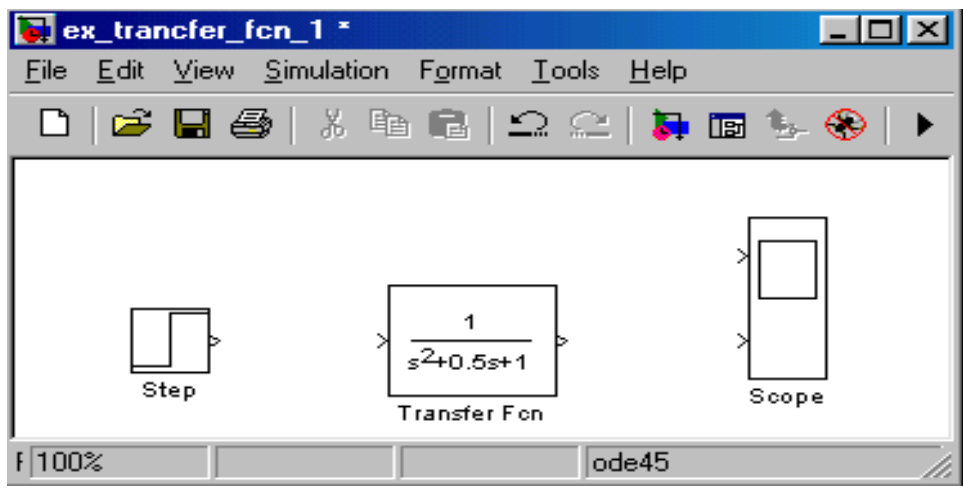

Рис. 2.2. Модель, содержащая блоки

Для создания или добавление текстовых надписи нужно указать мышью место надписи и дважды щелкнуть левой клавишей мыши. После этого появится прямоугольная рамка с курсором ввода. На рис. 2.3 показана текстовая надпись в блоке осциллограф.

Методические указания по выполнению лабораторных работ по дисциплине «Управление техническими системами»

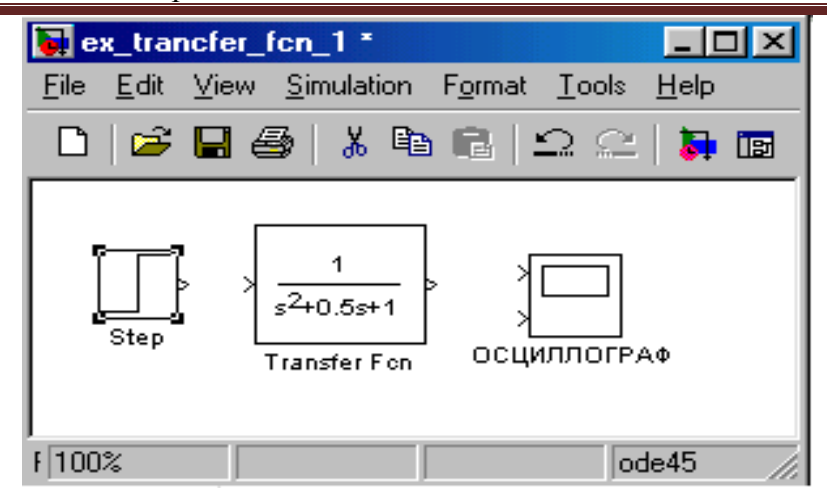

Рис. 2.3. Изменение надписи в **Scope (ОСЦИЛЛОГРАФ)**

Для выполнения какого-либо действия с элементом модели (блоком, соединительной линией, надписью) этот элемент необходимо сначала выделить.

Выделение объектов проще всего осуществляется мышью. Для этого необходимо установить курсор мыши на нужном объекте и щелкнуть левой клавишей мыши. Произойдет выделение объекта. Об этом будут свидетельствовать маркеры по углам объекта (рис. 2.3). Можно также выделить несколько объектов. Для этого надо установить курсор мыши вблизи группы объектов, нажать левую клавишу мыши и, не отпуская ее, начать перемещать мышь. Появится пунктирная рамка, размеры которой будут изменяться при перемещении мыши. Все охваченные рамкой объекты становятся выделенными. Выделить все объекты также можно, используя команду **Edit/Select All**. После выделения объекта его можно копировать или перемещать в буфер и извлекать из буфера.

#### **2.3. Соединение элементов схемы**

После установки на схеме всех блоков из требуемых библиотек нужно выполнить соединение элементов схемы. Для соединения блоков необходимо указать курсором на "выход" блока, курсор мыши примет вид креста из тонких сдвоенных линий (рис. 2.4, 2.5), а затем нажать и, не отпуская левую клавишу "мыши", провести линию к входу другого блока. После чего отпустить клавишу. Свидетельством того, что соединение создано, будет жирная стрелка у входного порта блока (рис.2.5). Выделение линии производится точно также как и выделение блока – одинарным щелчком левой клавиши мыши. Черные маркеры, расположенные в узлах соединительной линии будут говорить о том, что линия выделена [5,9].

| $\frac{1}{24}$ ex_trancfer_fcn_1 * |                                         |       |
|------------------------------------|-----------------------------------------|-------|
| File:                              | Edit View Simulation Format Tools Help  |       |
|                                    |                                         |       |
| Step                               | $s^2 + 0.5s + 1$<br><b>Transfer Fon</b> | Scope |
| $F100\%$                           | ode45                                   |       |

Рис 2.4. Начало создания соединения

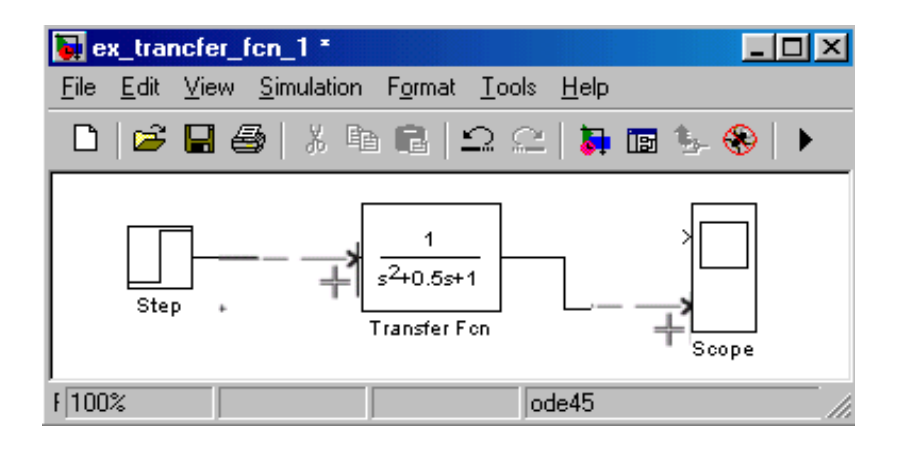

Рис 2.5. Завершение создания соединения

Для удаления линии требуется выбрать линию, а затем нажать клавишу **Delete** на клавиатуре. Схема модели, в которой выполнены соединения между блоками, показана на рис. 2.6.

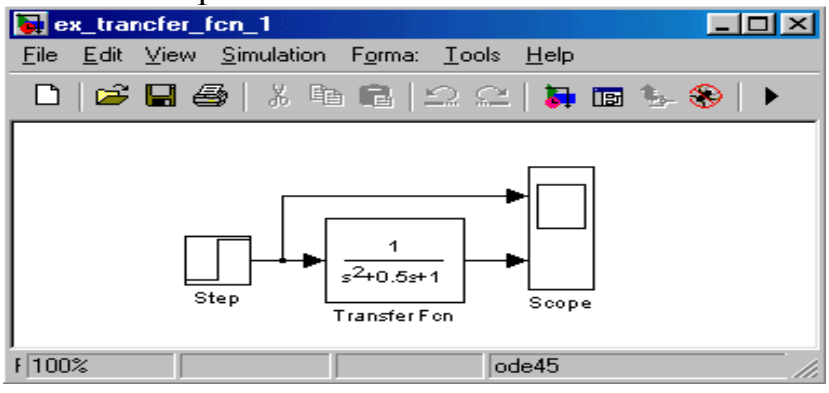

Рис 2.6. Схема линии соединения и окончательный вариант сборки модели

После составления расчетной схемы необходимо сохранить ее в виде файла на диске, выбрав пункт меню **File/Save As...** в окне схемы и указав папку и имя файла. При последующем редактировании схемы можно пользоваться пунктом меню **Fille/Save**. При повторных запусках программы **SIMULINK** загрузка схемы осуществляется с помощью меню **File/Open...** в окне обозревателя библиотеки или из основного окна **MATLAB** [1,2,3,9].

# **Лабораторная работа №1**

#### **Исследование звеньев**

**Цель работы**: исследовать идеальное усилительное, апериодическое, дифференциальное, интегрирующее и колебательное звенья в программе Simulink.

Структурная схема идеального усилительного звена изображена на рис.1

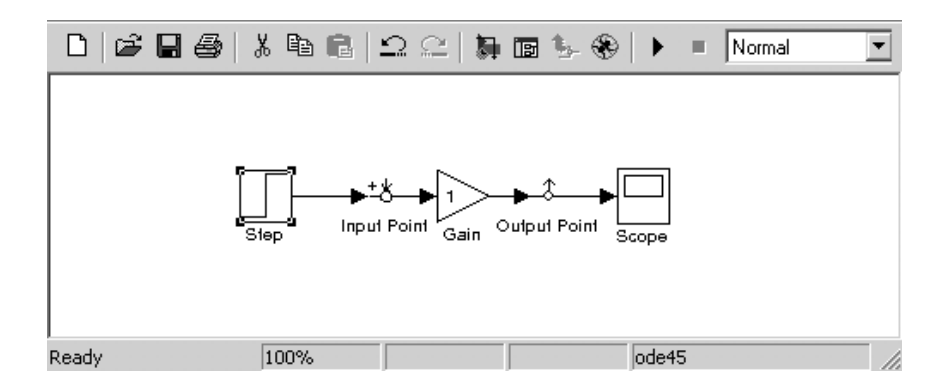

Рис.1. Структурная схема идеального усилительного звена

Усилительным (пропорциональным) называют звено, у которого выходная величина в каждый момент времени пропорциональна входной величине. Уравнение усилительного звена:

$$
y = kx,
$$

где k - коэффициент передачи звена (в общем случае размерная величина).

Передаточная функция усилительного звена:

$$
W(s) = \frac{Y(s)}{X(s)} = k.
$$

Структурная схема апериодического звена изображена на рис.2

Методические указания по выполнению лабораторных работ по дисциплине «Управление техническими системами»

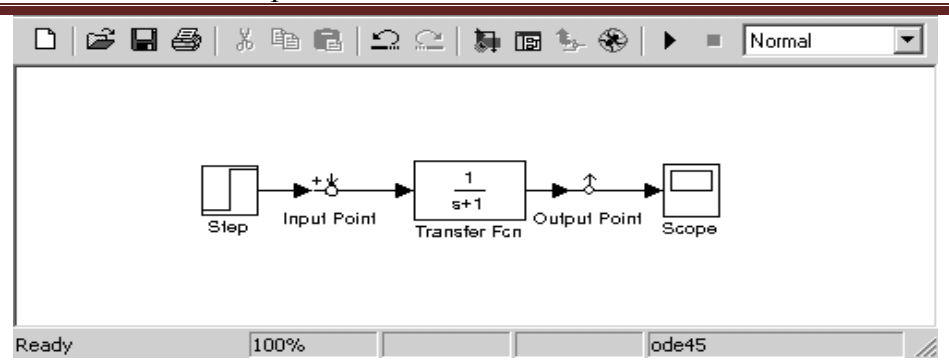

рис.2. Структурная схема апериодического звена

Апериодическим (инерционным) называют звено, в котором при подаче на вход ступенчатого сигнала выходная величина апериодически (по экспоненте) стремится к новому установившемуся значению.

Уравнение апериодического звена:

$$
T\frac{dy}{dt} + y = kx ,
$$

1. где Т – постоянная времени звена, характеризующая инерционность

звена, с; k – коэффициент усиления звена.

В операторной форме:

$$
(Ts+1) y = kx.
$$

Передаточная функция апериодического звена:

$$
W(s) = \frac{Y(s)}{X(s)} = \frac{k}{Ts + 1}.
$$

Структурная схема дифференциального звена изображена на рис.3

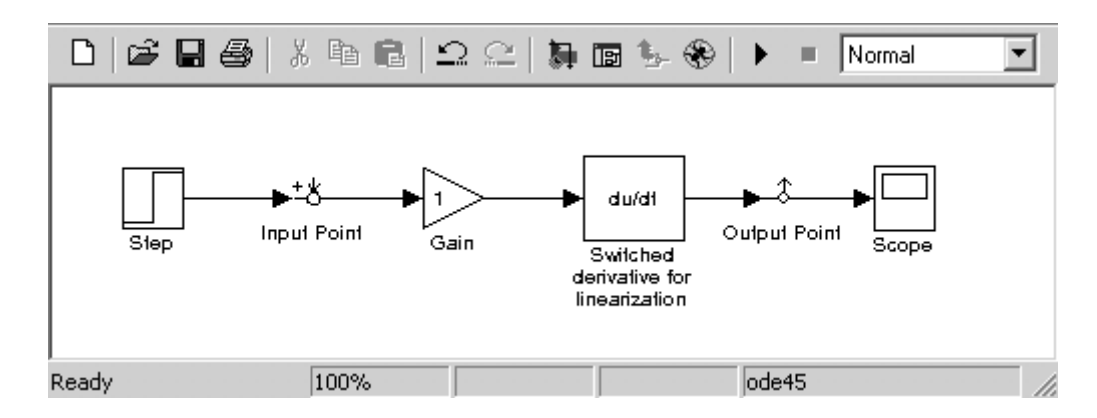

рис.3 Структурная схема дифференциального звена

Дифференцирующим называют звено, в котором выходная величина пропорциональна производной по времени от входной величины. дифференцирующем звене выходная величина пропорциональна скорости изменения входной величины.

Уравнение идеального дифференцирующего звена в операторной форме записи:

 $y = ksx$ .

При подаче на вход звена ступенчатого сигнала на выходе получается мгновенный выходной импульс, теоретически имеющий бесконечно большую амплитуду, соответствующую бесконечно большой скорости входного сигнала в момент подачи.

Передаточная функция идеального дифференцирующего звена:

$$
W(s) = \frac{Y(s)}{X(s)} = ks.
$$

В связи с тем, что передаточная функция дифференцирующего звена в пакете Simulink всегда s, то для того чтобы задать коэффициент усиления интегрирующего звена, используется последовательное соединение усилительного (Gain) и дифференцирующего звеньев (Switched derivative for linearization).

Структурная схема интегрирующего звена изображена на рис.4

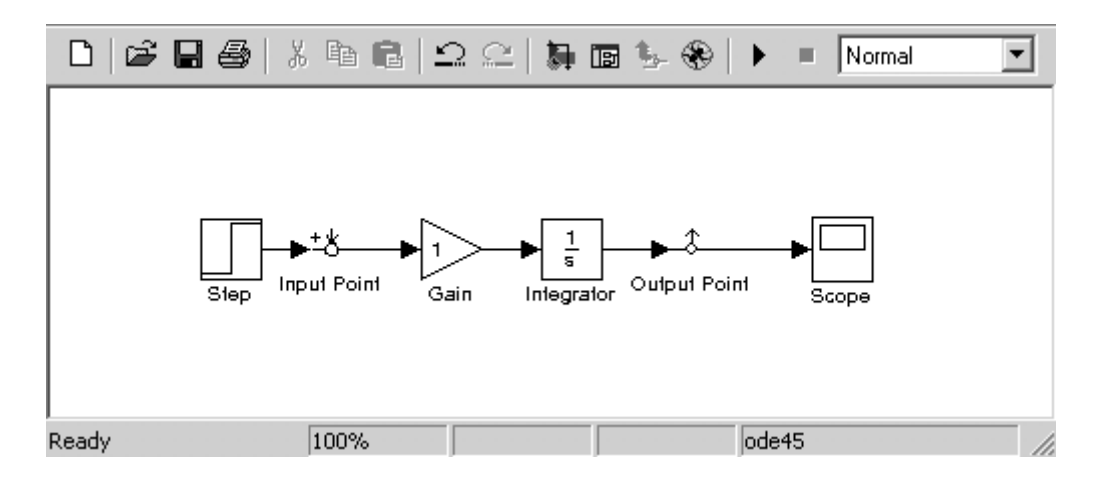

рис.4. Структурная схема интегрирующего звена

Интегрирующим называют звено, в котором выходная величина пропорциональна интегралу во времени от входной величины.

Уравнение интегрирующего звена:

$$
sy = kx,
$$

где k – коэффициент усиления интегрирующего звена.

В интегральной форме:

$$
y = \frac{k}{s} x = k \int_0^t x dt + x_0.
$$

При ступенчатом входном сигнале выходная величина линейно зависит от времени:

$$
y = kxt = Kt,
$$

где K = kx - постоянная величина; t - время.

В интегрирующем звене скорость изменения выходной величины пропорциональна входной величине.

Уравнение звена в операторной форме:

$$
y = \frac{k}{s} x.
$$

Передаточная функция интегрирующего звена:

$$
W(s) = \frac{Y(s)}{X(s)} = \frac{k}{s}.
$$

Для изменения коэффициента усиления интегрирующего звена необходимо изменять коэффициент передачи последовательно соединенного с ним усилительного звена (Gain). Параметры интегрирующего звена (Integrator) изменять не рекомендуется.

Структурная схема колебательного звена изображена на рис.5

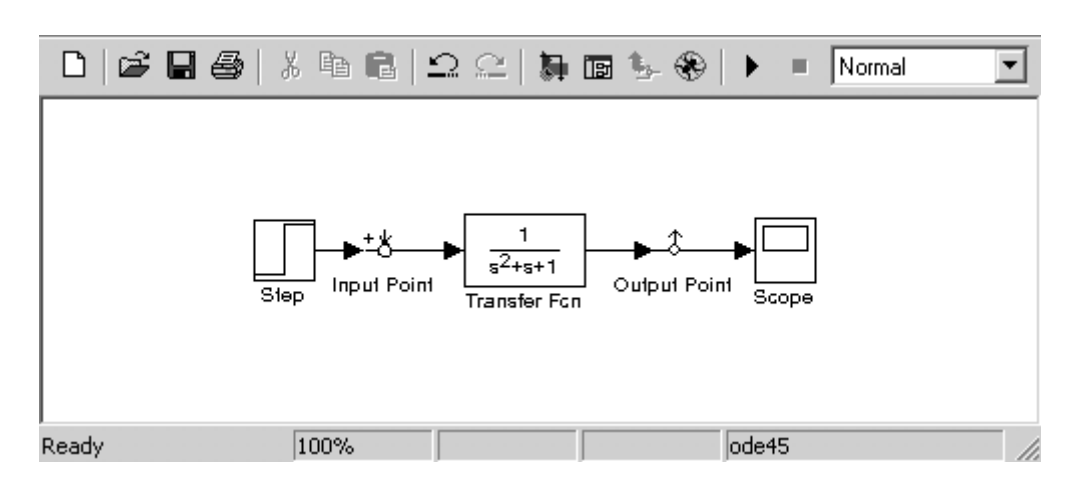

рис.5. Структурная схема колебательного звена

Колебательным называют звено, у которого при ступенчатом изменении входной величины выходная величина стремится к новому установившемуся значению, совершая при этом колебания.

Уравнение колебательного звена в операторной форме записи:

$$
(T_1^2s^2 + T_2s + 1)y = kx,
$$

где  $T_1$  и  $T_2$  – постоянные времени колебательного звена;  $k$  – коэффициент усиления колебательного звена.

Передаточная функция колебательного звена:

$$
W(s) = \frac{Y(s)}{X(s)} = \frac{k}{T_1^2 s + T_2 s + 1}.
$$

Постоянные времени колебательного звена  $T_1$  и  $T_2$  связаны зависимостью  $\xi = T_2 / 2T_1$ .

Коэффициент & называют коэффициентом колебательности и, судя по колебательность переходного процесса названию, он характеризует колебательного звена.

Если  $\xi$  < 1, то переходный процесс звена – колебательный, и чем  $\xi$ меньше елиницы, тем колебательнее процесс.

Если  $\xi \ge 1$ , то получаем апериодическое звено второго порядка.

# Порядок выполнения работы

1. Составить в обозначениях Simulink структурную схему идеального усилительного звена на ПЭВМ.

2. Задать К=1 и построить переходную характеристику, частотные характеристики **ЛАХ**  $\overline{M}$ ЛФХ. амплитудно-фазовую частотную характеристику (по критерию Найквиста) при Т=0,1c;1c;10c.

3. Задать К=0,1 и построить переходную характеристику, частотные характеристики **ЛАХ**  $\overline{M}$ ЛФХ. амплитудно-фазовую частотную характеристику (по критерию Найквиста) при Т=0,1c;1c;10c.

4. Задать К=10 и построить переходную характеристику, частотные амплитудно-фазовую **ЛАХ**  $\mathbf{M}$ ЛФХ. характеристики частотную характеристику (по критерию Найквиста) при Т=0,1c;1c;10c.

5. Составить обозначениях **Simulink** структурную  $\bf{B}$ cxemy апериодического звена на ПЭВМ.

6. Задать К=1 и построить переходную характеристику, частотные характеристики **ЛАХ**  $\mathbf{M}$ ЛФХ, амплитудно-фазовую частотную характеристику (по критерию Найквиста) при Т=0.1c:1c:10c.

7. Задать К=0,1 и построить переходную характеристику, частотные  $\overline{J}AX$ ЛФХ. амплитудно-фазовую характеристики  $\overline{M}$ частотную характеристику (по критерию Найквиста) при Т=0,1c;1c;10c.

8. Задать К=10 и построить переходную характеристику, частотные  $\mathbf{M}$ ЛФХ. амплитудно-фазовую характеристики **ЛАХ** частотную характеристику (по критерию Найквиста) при Т=0.1c:1c:10c.

**Simulink** 9. Составить  $\overline{B}$ обозначениях структурную cxemy дифференциального звена на ПЭВМ.

10. Задать К=1 и построить переходную характеристику, частотные характеристики **ЛАХ** ЛФХ. амплитулно-фазовую  $\mathbf{M}$ частотную характеристику (по критерию Найквиста) при Т=0,1c;1c;10c.

11.Задать К=0,1 и построить переходную характеристику, частотные характеристики ЛАХ и ЛФХ, амплитудно-фазовую частотную характеристику (по критерию Найквиста) при Т=0,1с;1с;10с.

12.Задать К=10 и построить переходную характеристику, частотные характеристики ЛАХ и ЛФХ, амплитудно-фазовую частотную характеристику (по критерию Найквиста) при Т=0,1с;1с;10с.

13.Составить в обозначениях Simulink структурную схему интегрирующего звена на ПЭВМ.

14.Задать К=1 и построить переходную характеристику, частотные характеристики ЛАХ и ЛФХ, амплитудно-фазовую частотную характеристику (по критерию Найквиста) при Т=0,1с;1с;10с.

15.Задать К=0,1 и построить переходную характеристику, частотные характеристики ЛАХ и ЛФХ, амплитудно-фазовую частотную характеристику (по критерию Найквиста) при Т=0,1с;1с;10с.

16.Задать К=10 и построить переходную характеристику, частотные характеристики ЛАХ и ЛФХ, амплитудно-фазовую частотную характеристику (по критерию Найквиста) при Т=0,1с;1с;10с.

17.Составить в обозначениях Simulink структурную схему колебательного звена на ПЭВМ.

18.Задать К=1 и построить переходную характеристику, частотные характеристики ЛАХ и ЛФХ, амплитудно-фазовую частотную характеристику (по критерию Найквиста) при Т=0,1с;1с;10с.

19.Задать К=0,1 и построить переходную характеристику, частотные характеристики ЛАХ и ЛФХ, амплитудно-фазовую частотную характеристику (по критерию Найквиста) при Т=0,1с;1с;10с.

20.Задать К=10 и построить переходную характеристику, частотные характеристики ЛАХ и ЛФХ, амплитудно-фазовую частотную характеристику (по критерию Найквиста) при Т=0,1с;1с;10с.

# **Содержание отчета**

1.Схемы звеньев, выполненных в Simulink.

2.Передаточные функции звеньев.

3.Переходные характеристики звеньев.

4.Частотные характеристики ЛАХ и ЛФХ звеньев.

5.Амплитудно-фазовые частотные характеристики звеньев.

# **Контрольные вопросы**

1.Как получить переходную (временную) характеристику системы.

2.Что такое передаточная функция звена.

3.Что такое ЛАХ, ЛФХ, АФЧХ. Как они строятся.

#### **Лабораторная работа № 2**

#### **Исследование следящей системы управления**

**Цель работы:** изучить следящую систему управления.

#### **Устройство системы**

На рис.1 изображена схема следящей системы. Система предназначена для воспроизведения исполнительным устройством управляющих сигналов д, поступающих на командную ось. Она состоит из сельсинной пары  $C_1$  и  $C_2$ , работающей в трансформаторном режиме, фазочувствительного магнитного усилителя МУ; электромашинного усилителя ЭМУ с обмотками управления ОУ1 и ОУ2; исполнительного электродвигателя постоянного тока ИД, механической передачи МП и объекта управления О.

#### **Работа системы**

Если командная ось поворачивается на некоторый угол g, то происходит рассогласование роторов сельсинов  $C_1$  и  $C_2$  и на входе МУ появляется сигнал u1, пропорциональный рассогласованию (в пределах малых углов рассогласования). Вслед за этим появляется напряжение  $u_2$  на выходе МУ и э.д.с. E<sub>S</sub> на продольных щетках ЭМУ. Двигатель начинает вращаться, изменяются углы поворота его вала  $\theta_1$ , а также ротора сельсина приемника  $\theta_2$ . Схема соединена так, что знак  $\theta_2$  противоположен знаку g (отрицательная главная обратная связь). Когда эти углы сравняются, исчезнет напряжение u<sub>1</sub>, а за ним исчезнут и последующие сигналы, тогда двигатель остановится. Исполнительная ось повернется на такой же угол, как и командная (за счет механической передачи можно реализовать поворот командной и исполнительной осей на пропорциональные углы).

Структурная схема следящей системы изображена на рис. 2.

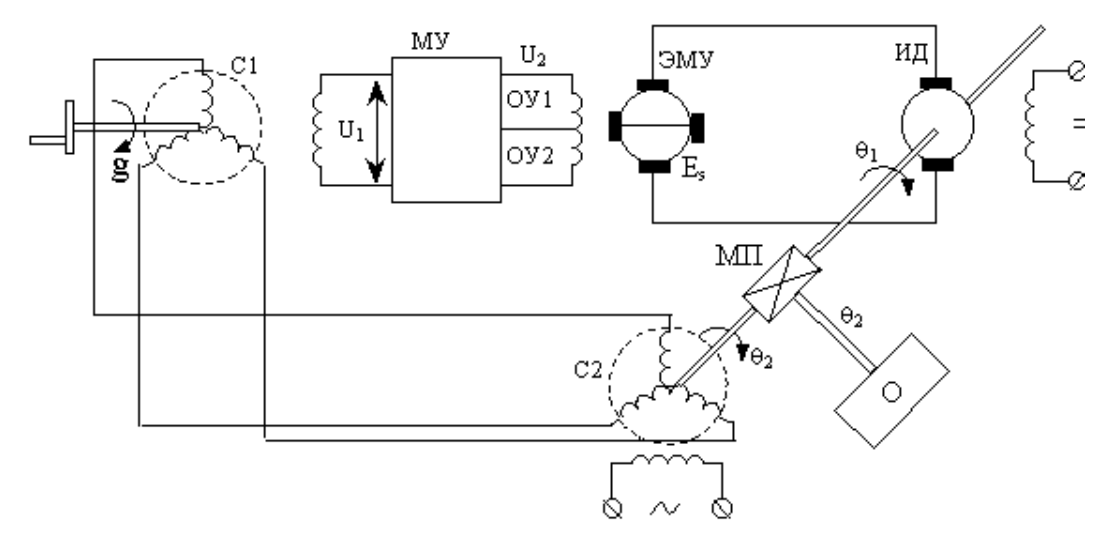

Рис.1. Схема следящей системы

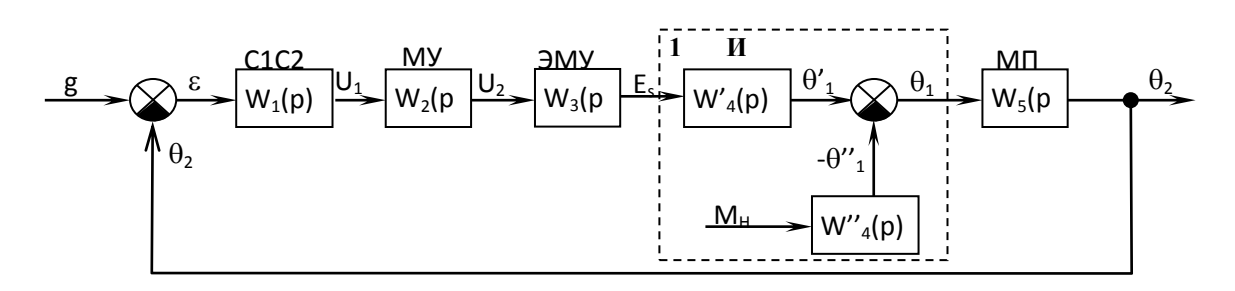

Рис.2. Структурная схема следящей системы управления

Передаточные функции звеньев следящей системы:

$$
W_1(p) = \frac{u_1(p)}{\varepsilon(p)} = k_1;
$$
  
\n
$$
W_2(p) = \frac{u_2(p)}{u_1(p)} = \frac{k_2}{T_1p+1};
$$
  
\n
$$
W_3(p) = \frac{E_S(p)}{u_2(p)} = \frac{k_3}{(T_2p+1)(T_3p+1)};
$$
  
\n
$$
W'_4(p) = \frac{\theta'_1(p)}{E_S(p)} = \frac{k'_4}{(T_4T_5p^2+T_4p+1)p};
$$
  
\n
$$
W''_4(p) = \frac{\theta''_1(p)}{M_H(p)} = \frac{-k''_4(T_5p+1)}{(T_4T_5p^2+T_4p+1)p};
$$
  
\n
$$
\theta_1(p) = \theta_1'(p) - \theta_1''(p);
$$
  
\n
$$
W_5(p) = \frac{\theta_2(p)}{\theta_1(p)} = k_5;
$$
  
\n
$$
\varepsilon(p) = g(p) - \theta_2(p),
$$

где  $\varepsilon$  - ошибка регулирования;

*p* - оператор Лапласа;

 $k_i$  - коэффициенты усиления;

 $T_i$  - постоянные времени;

g – управляющий сигнал;

u1 - входной сигнал МУ;

 $u_2$  - напряжение на обмотках управления ОУ1, ОУ2 электромашинного усилителя ЭМУ;

E<sup>S</sup> - э.д.с. на продольных щетках ЭМУ;

 $\theta_1$  - угол поворота вала ИД;

*<sup>2</sup>* - угол поворота ротора сельсина приемника;

 $\theta_\text{\tiny{l}}^\prime$  - угол поворота вала ИД по каналу управления;

 $\theta_\text{\tiny{l}}^\text{\tiny{\tiny{T}}}$ - угол поворота вала ИД по каналу помехи;

М<sub>н</sub>- момент нагрузки на валу ИД.

Числовые значения параметров: k<sub>1</sub>=0,5 B/c; k<sub>2</sub>=10; k<sub>3</sub>=20; k'<sub>4</sub>=60 град/B·c;  $k''_4$ =20 град/В·с; k<sub>5</sub>=0,005; T<sub>1</sub>=0; T<sub>2</sub>=0,01 c; T<sub>3</sub>=0,05 c; T<sub>4</sub>=0,52 c; T<sub>5</sub>=0,01 c.

| таолица т                  |      |     |                         |                                |  |  |  |  |
|----------------------------|------|-----|-------------------------|--------------------------------|--|--|--|--|
| $\mathbf{r}_2$             | v, r | ∪ຸບ | $\mathsf{v},\mathsf{v}$ | $\overline{\phantom{0}}$<br>υ, |  |  |  |  |
| $\Delta L$ , дб            |      |     |                         |                                |  |  |  |  |
| $\circ$<br>$\Delta \phi$ . |      |     |                         |                                |  |  |  |  |
| $t_{\rm III}$ , c          |      |     |                         |                                |  |  |  |  |
| 0/<br>$\delta$ .<br>′0     |      |     |                         |                                |  |  |  |  |

 $ToG_{\text{mung}}$ 

#### Порядок выполнения работы

1. Составить в обозначениях Simulink структурную схему системы стабилизации на ПЭВМ.

2. Сформировать управляющее единичное ступенчатое воздействие g=1(t). Получить переходную (временную) характеристику системы по управляющему воздействию.

3. Сформировать возмущающее единичное ступенчатое воздействие  $M<sub>H</sub>=1(t)$ . Получить переходную (временную) характеристику системы по возмущающему воздействию.

4. Определить показатели качества переходных процессов  $\Pi$ O управляющему и возмущающему воздействиям.

5. Для заданных численных значений параметров передаточных функций построить ЛАХ и ЛФХ для разомкнутой системы. Определить запасы устойчивости по амплитуде и по фазе.

6. Построить АФЧХ и по критерию Найквиста оценить устойчивость системы, определить численные значения запасов устойчивости по амплитуде и по фазе.

7. Провести исследование следящей системы, варьируя  $k_2$  как показано в табл.1. Построить графики функциональных зависимостей значений запасов устойчивости по амплитуде и по фазе, времени переходного процесса и статической точности от величины k<sub>2</sub>.  $\Delta L = f(k_2)$ ,  $\Delta \varphi = f(k_2)$ ,  $t_{\text{min}} = f(k_2)$ ,  $\delta = f(k_2)$ .

#### Содержание отчета

1. Схема следящей системы.

2. Структурная схема следящей системы.

3. Структурная схема следящей системы в обозначениях Simulink.

4. Переходные (временные) характеристики системы по управляющему воздействию  $g=1(t)$  и возмущающему воздействию  $M<sub>M</sub>=1(t)$ . Численные значения показателей качества переходных процессов.

5. ЛАХ и ЛФХ разомкнутой следящей системы для заданных численных значений параметров передаточных функций.

6. Численные значения запасов устойчивости по амплитуде и по фазе, полученных по ЛАХ и ЛФХ.

7. АФЧХ следящей системы стабилизации. Численные значения запасов устойчивости, полученных по АФЧХ.

Графики функциональных зависимостей значений 8. запасов устойчивости по амплитуде и по фазе, времени переходного процесса и статической точности от величины k<sub>2</sub>.

#### Контрольные вопросы

1. Объяснить работу следящей системы управления (рис. 1).

2. Дать формулировку следящей системы управления.

 $3.4$  To является в данной следящей системе управляющим  $\boldsymbol{\mathrm{M}}$ возмущающим воздействиями?

4. Как получить переходную (временную) характеристику системы?

5. Что такое передаточная функция звена?

6. Что такое разомкнутая система? При решении каких задач используется разомкнутая система?

7. Какие требования предъявляются к следящим системам управления?

8. Что такое ЛАХ, ЛФХ, АФЧХ? Как они строятся?

9. Дать анализ построенных функциональных зависимостей значений запасов устойчивости по амплитуде и по фазе, времени переходного процесса и статической точности от величины k<sub>2</sub>.

#### **Лабораторная работа № 3**

# **Исследование системы стабилизации угловой скорости турбогенератора**

**Цель работы:** изучить систему стабилизации угловой скорости турбогенератора.

#### **Устройство системы**

В систему (рис.1) входят следующие элементы: Т – турбина (объект управления); МП – механическая передача; ЦБМ – центробежный маятник (выполняет функции датчика, определяющего действительную угловую скорость турбины, задатчика угловой скорости и элемента сравнения, вычисляющего ошибку регулирования); ГУ – гидроусилитель; ГСП – гидравлический сервопривод; ПВК – паровпускной клапан с регулятором расхода пара; Г – генератор, приводимый во вращение турбиной.

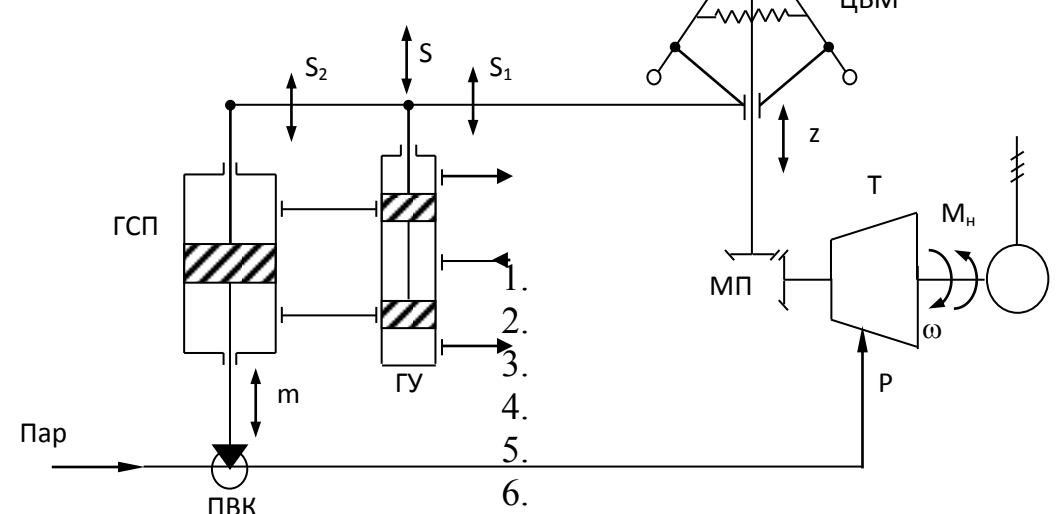

7. Рис.1. Схема системы стабилизации угловой скорости турбогенератора

#### **Работа системы**

Некоторой установившейся нагрузке генератора  $M_{H}$  соответствует определенная угловая скорость турбины  $\omega_{\text{sa},n}$ , положение грузов ЦБМ и поршня ГСП, а также величина открытия ПВК. Если нагрузка уменьшится, угловая скорость турбины  $\omega$  возрастет, грузы ЦМБ, а вместе с ними и муфта, переместятся вверх (z). Переместится и золотник  $\Gamma$ У (s<sub>1</sub>) и приоткроет доступ рабочей жидкости в верхнюю полость ГСП, поршень которого начнет перемещаться вниз и прикроет ПВК, который, в свою очередь, уменьшит подачу пара в турбину, вследствие чего угловая скорость турбины уменьшится. Одновременно, из-за наличия жесткой обратной связи между ГСП и ГУ (рычаг, связывающий ГСП, ГУ и ЦБМ), золотник ГУ переместится вниз и прикроет окна ГУ и движение поршня ГСП прекратится. Система вновь окажется в некотором установившемся режиме. Если ошибка регулирования ( $\varepsilon$ ) не равна нулю, то происходят перемещения: муфты ЦБМ (z); золотника ГУ (s); поршня ГСП (m); штока ПВК, вследствие чего изменяется давление пара Р на входе в турбину. Знаки перемещений зависят от знака ошибки регулирования. В результате чего изменяется  $\omega$  фактическая угловая скорость вращения вала турбины и ошибка регулирования стремится к нулю  $(\epsilon \rightarrow 0)$ .

Структурная схема системы стабилизации изображена на рис. 2.

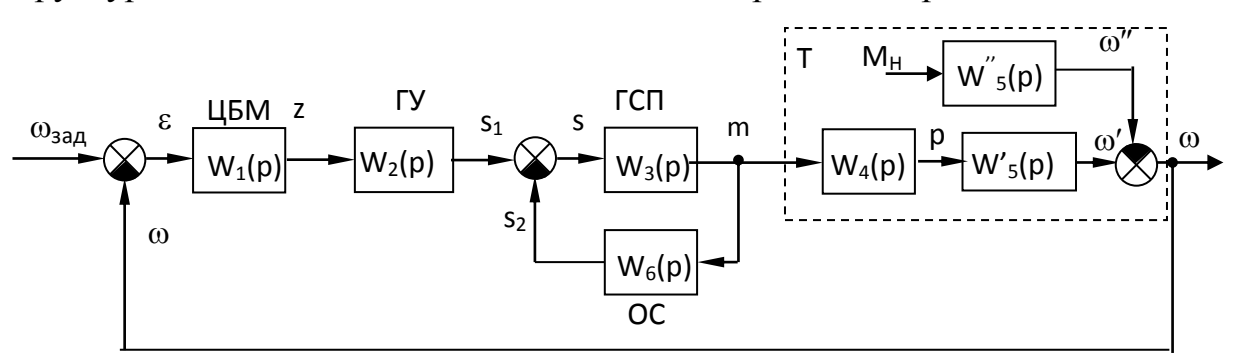

Рис. 2. Структурная схема системы стабилизации угловой скорости турбогенератора

Передаточные функции отдельных звеньев:

$$
W_1(p) = \frac{Z(p)}{\varepsilon(p)} = \frac{k_1}{T_1^2 p^2 + T_2 p + 1};
$$
  
\n
$$
W_2(p) = \frac{S_1(p)}{Z(p)} = k_2;
$$
  
\n
$$
W_3(p) = \frac{m(p)}{S(p)} = \frac{k_3}{p};
$$
  
\n
$$
W_4(p) = \frac{P(p)}{m(p)} = \frac{k_4}{T_3 p + 1};
$$
  
\n
$$
W_5(p) = \frac{\omega'(p)}{P(p)} = \frac{k_5}{T_4 p + 1};
$$
  
\n
$$
W_5''(p) = \frac{\omega''(p)}{M_4(p)} = -\frac{k'_5}{T_4 p + 1};
$$
  
\n
$$
\omega(p) = \omega'(p) - \omega''(p);
$$
  
\n
$$
W_6(p) = \frac{S_2(p)}{m(p)} = k_6;
$$

$$
\varepsilon(p) = \omega_{\text{sa}\delta}(p) - \omega(p),
$$
  
 
$$
S(p) = \omega_{\text{sa}\delta}(p) - \omega(p),
$$

где  $\varepsilon$  - ошибка регулирования;  $k_i$  - коэффициенты усиления,  $T_i$ — постоянные времени;  $Z$  – перемещение муфты ЦБМ;  $s_1$  – перемещение золотника ГУ от ЦБМ;  $s_2$  – перемещение золотника ГУ от ГСП; s – суммарное перемещение золотника ГУ; m - перемещение ПВК, пропорциональное перемещению поршня ГСП; Р – давление пара на входе в турбину;  $\omega$  – угловая скорость вращения вала турбины;  $\omega_{3a\pi}$  – заданная угловая скорость вращения вала турбины;  $M_{H}$  – момент нагрузки на валу турбины;  $\omega''$ - угловая скорость врашения вала турбины по каналу возмушающего воздействия:  $\omega'$  - угловая скорость вращения вала турбины по каналу управляющего воздействия

Числовые значения параметров: k<sub>1</sub>=10; k<sub>2</sub>=0,6; k<sub>3</sub>=2; k<sub>4</sub>=0,8; k<sub>5</sub>=1; k<sup>'</sup><sub>5</sub>=0,2;  $k_6 = 0.4$ ;  $T^2$ <sub>1</sub>=0,001 c<sup>2</sup>;  $T_2 = 0.2$  c;  $T_3 = 5$  c;  $T_4 = 0.3$  c.

При этом всегда должно выполняться условие:  $k_2+k_6=1$ .

# **Порядок выполнения работы**

8. Составить в обозначениях Simulink структурную схему системы на ПЭВМ.

9. Сформировать управляющее единичное ступенчатое воздействие  $\omega_{32}$ <sup>=1(t)</sup>. Получить переходную (временную) характеристику замкнутой системы по управляющему воздействию.

10. Сформировать возмущающее единичное ступенчатое воздействие M<sub>H</sub>=1(t). Получить переходную (временную) характеристику замкнутой системы по возмущающему воздействию.

11. Определить показатели качества переходных процессов по управляющему и возмущающему воздействиям.

12. Для заданных численных значений параметров передаточных функций построить ЛАХ и ЛФХ для разомкнутой системы. Определить запасы устойчивости по амплитуде и по фазе.

13. Построить АФЧХ и по критерию Найквиста оценить устойчивость системы, определить численные значения запасов устойчивости по амплитуде и по фазе.

14. Провести исследование системы стабилизации, варьируя  $k_2$  от 0,1 до 0,9 (с учетом условия  $k_2+k_6=1$ ). Построить графики функциональных зависимостей значений запасов устойчивости по амплитуде  $\Delta L=f(k_2)$  и по  $\phi$ азе  $\Delta \phi = f(k_2)$  от величины k<sub>2</sub>.

#### **Содержание отчета**

1. Схема системы стабилизации угловой скорости турбогенератора.

2. Структурная схема стабилизации үгловой скорости системы турбогенератора.

3. Структурная схема системы стабилизации в обозначениях Simulink.

4. Переходные (временные) характеристики системы по управляющему воздействию  $\omega_{337} = 1(t)$  и возмущающему воздействию  $M_{\text{M}} = 1(t)$ . Численные значения показателей качества переходных процессов.

5. ЛАХ и ЛФХ разомкнутой системы стабилизации для заданных численных значений параметров передаточных функций.

6. Численные значения запасов устойчивости по амплитуде и по фазе, полученные по ЛАХ и ЛФХ.

 $7. A\Phi$ системы стабилизации. Численные значения запасов устойчивости, полученные по АФЧХ.

8. Графики функциональных зависимостей значений запасов устойчивости по амплитуде и по фазе от величины k2.

#### Контрольные вопросы

1. Объяснить работу системы стабилизации угловой скорости турбогенератора (рис.1).

2. Объяснить принципы регулирования по отклонению.

3. Что такое жесткая обратная связь? Принцип ее работы на схемах  $(pnc.1.2)$ .

4. Какими показателями (критериями) характеризуется качество переходного процесса?

5. Почему должно выполняться условие  $k_2+k_6=1$ ?

6. Как влияет увеличение Р и М<sub>и</sub> на  $\omega$ ?

 $7.4$  To такое устойчивости запасы фазе?  $\Pi$ <sup>O</sup> амплитуде  $\mathbf{M}$  $\Pi$ <sup>O</sup> Рекомендуемые их численные значения.

8. Показать на ЛАХ, ЛФХ, АФЧХ значения запасов устойчивости по амплитуде и по фазе.

9. Сформулировать критерий Найквиста.

10. Дать анализ построенных функциональных зависимостей значений запасов устойчивости по амплитуде и по фазе от величины  $k_2$ .

# Лабораторная работа № 4

# Исследование системы автоматической стабилизации напряжения синхронного генератора

Цель работы: изучить систему автоматической стабилизации напряжения синхронного генератора.

#### **Устройство системы**

На рис. 1,а изображена схема системы автоматической стабилизации напряжения синхронного генератора с токовым компаудированием. Здесь СГ- синхронный генератор, объект регулирования; ОВГ- обмотка возбуждения генератора; В- возбудитель, генератор постоянного тока; ОВВобмотка возбуждения возбудителя; ПВ – под возбудитель, ЭМУ с поперечным полем; ОУ1 и ОУ2 – обмотки управления ЭМУ; ЛЭ и НЭ линейный и нелинейный измерительные элементы; ТТ - трансформатор тока;  $\text{B}\Pi$  – выпрямитель;  $U_1$ - напряжение на выходе под возбудителя;  $U_2$  напряжение на выходе возбудителя (ЭМУ).

#### **Работа системы**

Если напряжение генератора равно заданному, то магнитодвижущие силы (м.д.с.) обмоток управления ОУ1  $(F_1)$  и ОУ2  $(F_2)$ , действующие в магнитной системе ЭМУ встречно, создают вполне определенную результирующую м.д.с.  $F_p$  (рис. 1,6). Если напряжение по какой-либо причине увеличится или уменьшится, то результирующая м.д.с.  $F_p$  также изменит свое значение: с ростом u<sub>г</sub> она уменьшится, а с падением увеличится. В первом случае это приведет к уменьшению напряжений  $u_2$  на выходе ЭМУ, и<sub>1</sub> на выходе под возбудителя и, в конечном счете, уменьшению напряжения генератора  $u_{\Gamma}$ . Во втором случае картина будет обратной. Цель токового компаудирования с м.д.с.  $F_3$  состоит в форсировании возбуждения при резких изменениях тока нагрузки  $I_{\Gamma}$ . Структурная схема системы приведена на рис 2.

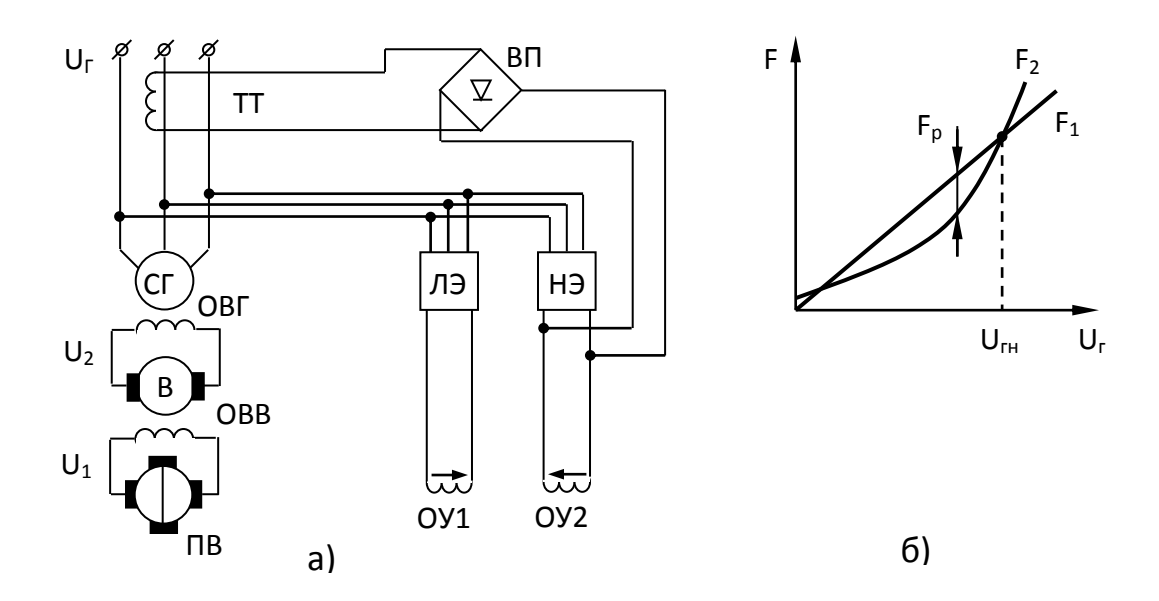

Рис. 1. Системы автоматической стабилизации напряжения синхронного генератора

Методические указания по выполнению лабораторных работ по дисциплине «Управление техническими системами»

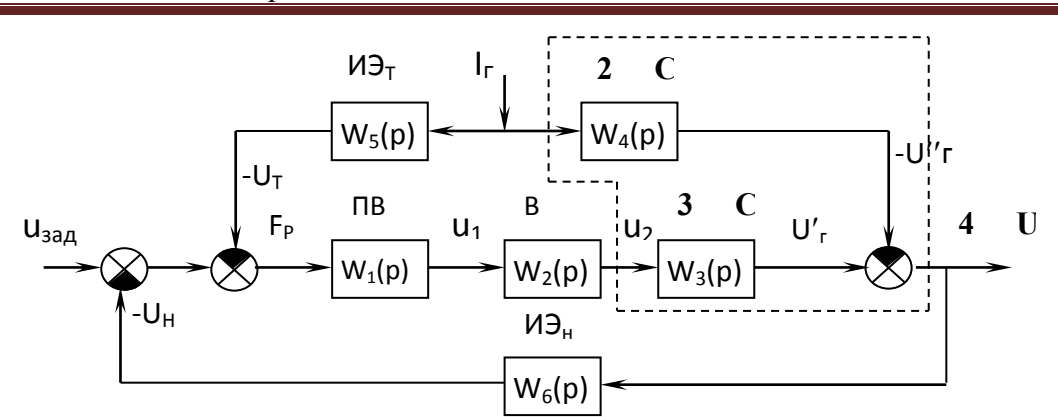

Рис. 2. Структурная схема системы автоматической стабилизации напряжения синхронного генератора

Передаточные функции системы:

$$
W_1(p) = \frac{u_1(p)}{F_p(p)} = \frac{k_1}{(T_1p + 1)(T_2p + 1)};
$$
  
\n
$$
W_2(p) = \frac{u_2(p)}{u_1(p)} = \frac{k_2}{T_3p + 1};
$$
  
\n
$$
W_3(p) = \frac{u_r(p)}{u_2(p)} = \frac{k_3}{T_4p + 1};
$$
  
\n
$$
W_4(p) = \frac{u_r(p)}{I_r(p)} = -\frac{k_3(T_4p + 1)}{T_4p + 1}.
$$

Уравнения измерительных элементов:  $F_1 = k_4 u_r$ ;  $F_2 = k_5 u_r$ ;  $F_3 = k_6 I_r$ ;  $k_4 = const$ ;  $k_{5}$  = var.

Результирующая м.д.с:  $F_p = F_1 - F_2 - F_3 = (k_4 - k_5)u_r - k_6I_r \approx -k_4v_r - k_6I_r$ , где - $k_4 = k_4 - k_5$  $(k_5 > k_4, \pi p u_{\text{r}} = u_{\text{r}})$ .

Передаточные функции измерительного элемента по току и по напряжению соответственно:

$$
W_5(p) = k_6;
$$
  

$$
W_6(p) = k_{45},
$$

где k<sub>i</sub> - коэффициенты усиления, T<sub>i</sub>- постоянные времени; u<sub>1</sub>-входной сигнал HMY.  $\lambda$ 

$$
u_r(p) = u'_r(p) - u''_r(p),
$$

где числовые значения параметров: k<sub>1</sub>=10; k<sub>2</sub>=0,8; k<sub>3</sub>=5; k'<sub>3</sub>=0,1; k<sub>45</sub>=0,05;  $k_6 = 0.9$ ; T1=0.02 c; T<sub>2</sub>=0.05 c; T<sub>3</sub>=0.1 c; T<sub>4</sub>=0.2 c; T'<sub>4</sub>=0.02 c.

Методические указания по выполнению лабораторных работ по дисциплине «Управление техническими системами»

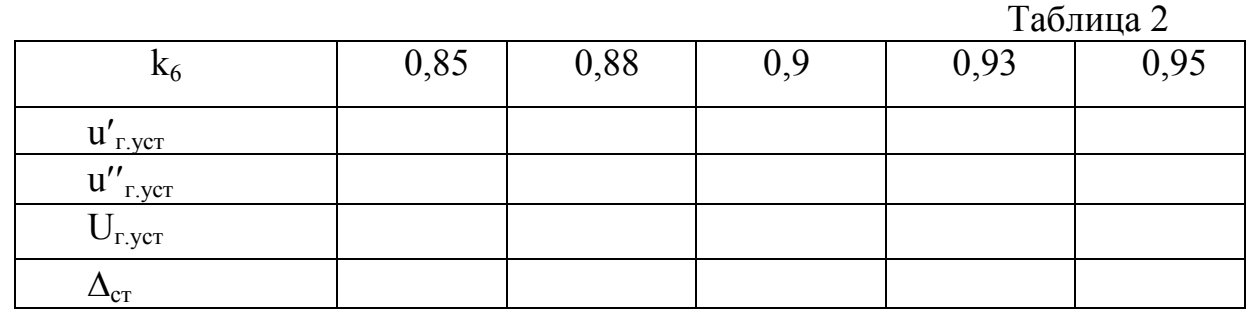

#### Порядок выполнения работы

1. Составить в обозначениях Simulink структурную схему системы на ПЭВМ.

2. Сформировать управляющее единичное ступенчатое воздействие  $u_{3a\pi}$ =1(t). Получить переходную (временную) характеристику системы по управляющему воздействию.

3. Сформировать возмущающее единичное ступенчатое воздействие  $I_{\Gamma} = 1(t)$ . Получить переходную (временную) характеристику системы по возмущающему воздействию.

4. Определить показатели качества переходных процессов  $\Pi$ <sup>O</sup> управляющему и возмущающему воздействиям (максимальное значение u<sub>r. мах</sub>, установившееся

значение  $u_{r,vcr}$ , перерегулирование  $\delta$  %,  $\delta$  - основное понятие теории автоматического регулирования, будет получена из переходного процесса). Определить статическую ошибку  $\Delta_{cr} = u_{r, ycr} - u_{\text{3a},r}$  где  $u_{r, ycr} = u'_{r, ycr} + u''_{r, ycr}$ .

5. Для заданных численных значений параметров передаточных функций построить ЛАХ и ЛФХ для разомкнутой системы. Определить запасы устойчивости по амплитуде и по фазе.

6. Построить АФЧХ и по критерию Найквиста оценить устойчивость системы, определить численные значения запасов устойчивости  $\Pi$ <sup>O</sup> амплитуде и по фазе.

7. Провести исследование следящей системы, варьируя k<sub>6</sub>, как показано в Построить график функциональной зависимости табл.1. значений статической ошибки  $\Delta_{cr}$  от величины  $k_6$ .  $\Delta_{cr} = f(k_6)$ .

#### Содержание отчета

1. Схема системы автоматической стабилизации напряжения синхронного генератора.

2. Структурная схема системы автоматической стабилизации напряжения.

3. Структурная схема системы автоматической стабилизации напряжения в обозначениях Simulink.

4. Переходные (временные) характеристики системы по управляющему воздействию  $u_{3a\pi} = 1(t)$  и возмущающему воздействию  $I_{\Gamma} = 1(t)$ . Численные значения показателей качества переходных процессов.

5. ЛАХ и ЛФХ разомкнутой системы автоматической стабилизации напряжения для заданных численных значений параметров передаточных функций.

6. Численные значения запасов устойчивости по амплитуде и по фазе. полученные по ЛАХ и ЛФХ.

7. АФЧХ системы автоматической стабилизации напряжения. Численные значения запасов устойчивости, полученные по АФЧХ.

8. График функциональной зависимости значений статической ошибки  $\Delta_{cr}$  от величины  $k_6$ .  $\Delta_{cr} = f(k_6)$ . Рациональное значение  $k_6$ .

#### Контрольные вопросы

1. Объяснить работу системы (рис.1).

2. Сформулировать фундаментальные способы управления, продемонстрировать их на рис.2.

3. Объяснить по переходным характеристикам показатели качества.

4. На ЛАХ, ЛФХ, АФЧХ показать запасы устойчивости по амплитуде и по фазе.

5. Из каких соображений выбрано рациональное значение  $k_6$ ?

# Лабораторная работа № 5

# Исследование системы автоматического регулирования угловой скорости двигателя внутреннего сгорания (дизеля)

Цель работы: изучить САР угловой скорости двигателя внутреннего сгорания (дизеля).

#### Устройство системы

На рис. 1 изображена САР угловой скорости двигателя  $15<sub>1</sub>$ внутреннего сгорания (дизеля) с внутренней изодромной обратной связью. Здесь Д - дизель; МП -механическая передача; ЦБМ - центробежный маятник; ГУ -гидроусилитель; СМ -сервомотор; К -катаракт; П -пружина; Xi - координаты перемещения.

#### **Работа системы**

В установившемся режиме определенному моменту нагрузке  $M_H$  на валу дизеля соответствует некоторая подача топлива, зависящая от положения рейки топливного насоса, которую перемещает сервомотор СМ. Если нагрузка по какой-либо причине уменьшится, тогда угловая скорость дизеля возрастет, грузы ЦБМ разойдутся и переместят муфту, а вместе с нею и золотник ГУ. Рабочая жидкость поступит в СМ и он начнет уменьшать подачу топлива. В первый момент времени вместе с поршнем СМ переместятся поршень и цилиндр катаракта К, обратная связь на ГУ сработает как жесткая. Однако затем под влиянием пружины П цилиндр К будет перемещаться вверх, а жидкость в цилиндре К через отверстия в поршне перетечет из нижней полости в верхнюю.

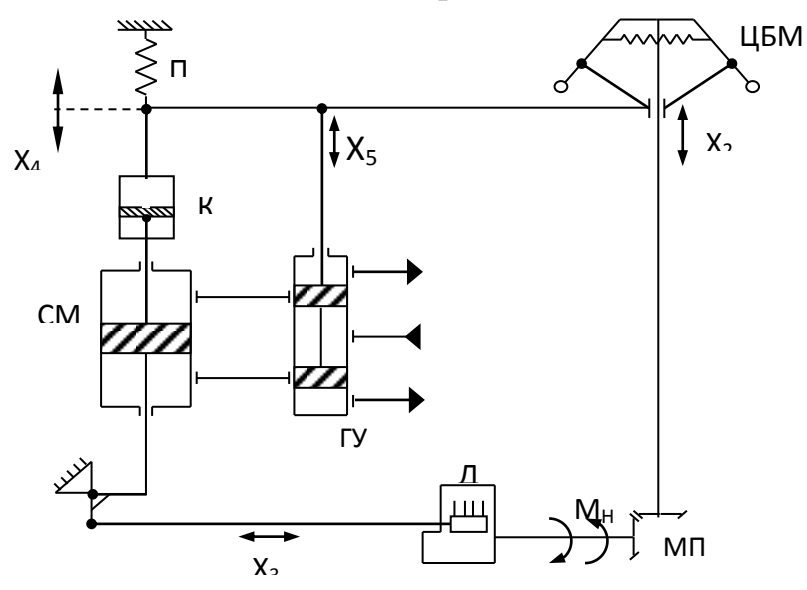

Рис.1. Система автоматического регулирования угловой скорости двигателя сгорания (дизеля)

Жесткая связь между СМ и ГУ нарушится, движение поршня СМ прекратится лишь тогда, когда угловая скорость дизеля полностью восстановится до исходного уровня. Если нагрузка на валу двигателя возрастет, действие системы будет направлено на увеличение подачи топлива и восстановление исходной скорости.

На рис.2 изображена структурная схема САР угловой скорости двигателя внутреннего сгорания (дизеля).

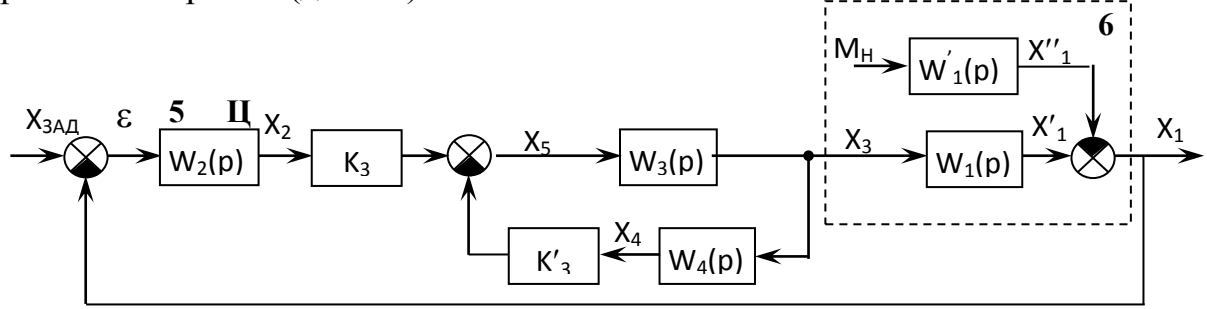

Рис. 2. Cтруктурная схема системы автоматического регулирования угловой скорости двигателя внутреннего сгорания (дизеля)

Передаточные функции звеньев САР:

$$
W_1(p) = \frac{k_1}{T_1p + 1};
$$
  
\n
$$
W_1'(p) = \frac{k_1}{T_1p + 1};
$$
  
\n
$$
W_2(p) = \frac{k_2}{T_2p + 1};
$$
  
\n
$$
W_3(p) = \frac{1}{p};
$$
  
\n
$$
W_4(p) = \frac{T_4p}{T_4^2p^2 + T_4p + 1};
$$
  
\n
$$
X_1(p) = X_1'(p) - X_1'(p);
$$
  
\n
$$
X_5(p) = k_3X_2(p) - k_3'X_4(p);
$$
  
\n
$$
\varepsilon(p) = X_{34\pi}(p) - X_1(p),
$$

где ε- ошибка регулирования; k<sub>i</sub>- коэффициенты усиления; Т<sub>i</sub>-постоянные времени; х<sub>зал</sub>- заданная угловая скорость; х<sub>1</sub>- угловая скорость дизеля; х<sub>2</sub>перемещение муфты ЦБМ; х<sub>3</sub>- перемещение рейки топливного насоса; х<sub>4</sub>перемещение цилиндра катаракта К;  $x_5$ - перемещение золотника ГУ;  $M_{H}$ момент нагрузки на валу двигателя.

Числовые значения параметров системы:

 $k_1=10$ ;  $k'_1=2$ ;  $k_2=2$ ;  $k'_3=0.9$ ;  $k_3=0.1$ ;  $k'_3+k_3=1$ ;  $T_1=3$  c;  $T_2=2$  c;  $T'_4=0$ ;  $T_4=1$  c.

#### **Порядок выполнения работы**

1. Составить в обозначениях Simulink структурную схему САР на ПЭВМ.

2. Сформировать управляющее единичное ступенчатое воздействие  $x_{337}$ =1(t). Получить переходную (временную) характеристику системы по управляющему воздействию.

3. Сформировать возмущающее единичное ступенчатое воздействие  $M_H=1(t)$ . Получить переходную (временную) характеристику системы по возмущающему воздействию.

4. Определить показатели качества переходных процессов по управляющему и возмущающему воздействиям (максимальное значение  $X_{\text{max}}$ , установившиеся значиние  $X_{\text{ver}}$ , перерегулирование  $\delta\%$ ). Определить статическую ошибку  $\Delta_{cr} = x_{1 \text{ ver}} - x_{3 \text{ an}}$ , где  $x_{1 \text{ ver}} = x_{1 \text{ ver}}' + x_{1 \text{ ver}}'$ 

 $5<sub>1</sub>$ Для заданных численных значений параметров передаточных функций построить ЛАХ и ЛФХ для разомкнутой системы. Определить запасы устойчивости по амплитуде и по фазе.

6. Построить АФЧХ  $\overline{M}$  $\overline{10}$ критерию Найквиста оценить устойчивость системы. определить численные значения запасов устойчивости по амплитуде и по фазе.

Провести исследование САР, варьируя  $k_3$  от 0,01 до 0,1, при  $7_{\ldots}$ условии  $k_3+k'_3=1$ . Найти рациональное значение  $k_3$ , при котором запасы устойчивости по амплитуде и по фазе будут равны рекомендуемым значениям.

8. При рациональном значении  $k_3$ , варьируя  $T_4$ , найти значение  $T_4$ , при котором будет минимальное время переходного процесса по управляющему воздействию.

#### Содержание отчета

1. Схема САР угловой скорости двигателя внутреннего сгорания (дизеля).

2. Структурная схема САР угловой скорости двигателя внутреннего сгорания (дизеля).

3. Структурная схема САР угловой скорости двигателя внутреннего сгорания (дизеля) в обозначениях Simulink.

4. Переходные (временные) характеристики САР по управляющему воздействию  $x_{3a\pi}$ =1(t) и возмущающему воздействию  $M_H$ =1(t). Численные значения показателей качества переходных процессов.

5. ЛАХ и ЛФХ разомкнутой САР угловой скорости двигателя внутреннего сгорания (дизеля) для заданных численных значений параметров передаточных функций.

6. Численные значения запасов устойчивости по амплитуде и по фазе, полученные по ЛАХ и ЛФХ.

7. АФЧХ САР угловой скорости двигателя внутреннего сгорания (дизеля). Численные значения запасов устойчивости, полученные по АФЧХ.

8. Графики функциональных зависимостей  $\Delta L = f(k_3)$  и  $\Delta \varphi = f(k_3)$ .

9. Рациональное значение  $k_3$ .

10. Графическая зависимость времени переходного процесса по управляющему воздействию от величены  $T<sub>4</sub>$ .

11. Рациональное значение  $T_4$ .

#### 16. Контрольные вопросы

Объяснить работу САР с внутренней изодромной обратной  $\mathbf{1}$ связью (рис.1).

 $2.$ Объяснить принцип работы катаракта.

3. Какими показателями (критериями) характеризуется качество переходного процесса? Численные значения показателей качества переходных процессов по управляющему и возмущающему воздействиям.

- 4. Почему должно выполняться условие  $k_3+k_3=1$ ?
- 5. Как влияет изменение  $M_H$  на  $x_1$ ?
- 6. Как находится рациональное значение  $T_4$ ?

# **Лабораторная работа № 6**

# **Исследование нелинейной системы автоматического регулирования (САР)**

**Цель работы:** исследовать нелинейную САР.

**Устройство системы.** На рис.1 изображена САР температуры.

В состав нелинейной САР входят наряду с объектом регулирования (ОР) следующие технические средства автоматизации (рис.1): ЧЭ – чувствительный элемент (измерительный мост с термометром сопротивления), РП – поляризованное реле (усилитель), Д – двигатель, ОВ – обмотки возбуждения двигателя, Р – редуктор, РО – регулирующий орган (заслонка), ПОС – потенциометр обратной связи.

#### **Работа системы**

Объектом регулирования в рассматриваемой САР является сушильная камера. Регулируемый параметр – температура греющего агента θ, которая устанавливается поворачивающейся заслонкой, приводимой в движение исполнительным механизмом (электродвигателем с редуктором). Регулирующий орган – заслонка – изменяет соотношение между количеством холодного воздуха и горячего газа.

Температура теплоносителя – смеси воздуха и газа – измеряется термометром сопротивления, являющимся в системе чувствительным элементом. Измерительный мост является неуравновешенным. Равновесие моста характеризуется отсутствием напряжения и тока на измерительной диагонали. Всякое изменение сопротивления ЧЭ выводит мост из равновесия, т.е. по диагонали моста потечет ток.

Для усиления мощности выходного сигнала в системе используется усилитель – поляризованное реле, управляющее направлением вращения электродвигателя Д. Если ток в управляющей обмотке  $(\omega_1)$  отсутствует, то якорь находится в среднем, нейтральном, положении, так как он с одинаковой силой притягивается как к левому, так и к правому положительному наконечнику. В этом положении контакты реле разомкнуты. При появлении тока в управляющей обмотке якорь

притягивается влево или вправо, в зависимости от направления тока. Поляризованное реле является трехпозиционным (замкнут левый контакт оба контакта разомкнуты - замкнут правый контакт).

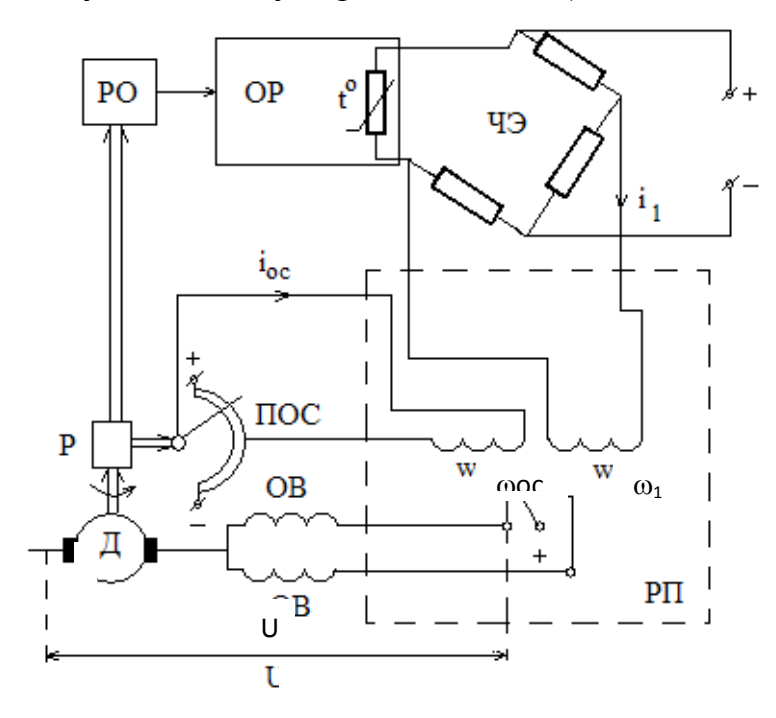

Рис. 1. Система автоматического регулирования температуры

На рис. 2 представлена статическая характеристика поляризованного реле.

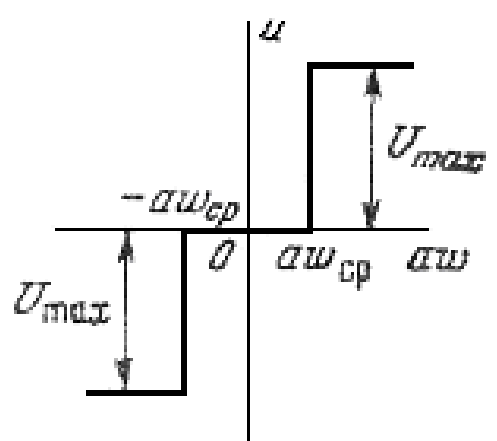

Рис. 2. Статическая характеристика поляризованного реле

Исходные данные для выполнения работы: (демонстрационный вариант)

- постоянная времени объекта  $T_0=15$  с;
- коэффициент усиления объекта и регулирующего органа  $k_0$ =25 град/рад;
- коэффициент усиления чувствительного элемента  $k_1=0.2 A B/10a$ .
- коэффициент усиления двигателя  $k_2$ =4 рад/ $(B \cdot c)$ ;
- передаточное отношение редуктора i=500;
- коэффициент усиления цепи обратной связи  $k_{oc} = 4.0 A \cdot B / p a \lambda$ ;
- ампер витки срабатывания реле а $\omega_{cp}$ =0,5 А·в;
- максимальное напряжение на выходе релейного усилителя  $U_{max}$ =130 В.

# Составление уравнений элементов САР

Для заданной принципиальной схемы составим уравнения звеньев системы в операторной форме (S – оператор Лапласа).

Уравнение регулируемого объекта:

$$
(T \circ s + 1) \cdot \theta_2 = k \circ \varphi,\tag{1}
$$

где  $\theta_2$  - фактическое значение температуры объекта,  $\varphi$  - угол поворота регулирующего органа.

Уравнение чувствительного элемента:

$$
a\omega_1 = k_1 \theta; \qquad \theta = \theta_1 - \theta_2,
$$
 (2)

где  $\theta_1$  - заданное значение температуры объекта,  $\theta$  - ошибка рассогласования системы.

Уравнение релейного усилителя:

$$
u = F(a\omega); \qquad a\omega = a\omega_1 - a\omega_c, \tag{3}
$$

где  $F(a\omega)$ - нелинейная функция, заданная статической характеристикой  $(pnc.2)$ :

$$
u = \begin{cases} U \max & npu \quad a\omega \ge a\omega_{cp}; \\ 0 & npu \quad -a\omega_{cp} < a\omega < a\omega_{cp}; \\ -U \max & npu \quad a\omega \le -a\omega_{cp}. \end{cases} \tag{4}
$$

Уравнение двигателя постоянного тока:

$$
s\alpha = k_{2}u,\tag{5}
$$

где  $\alpha$  - угол поворота вала двигателя.

Уравнение редуктора:

$$
\varphi = k_3 \cdot \alpha, \tag{6}
$$

где  $k_3 = 1/i - \kappa$ оэффициент передачи редуктора.

Уравнение цепи обратной связи:

$$
a\omega_c = k_{cc}\varphi, \tag{7}
$$

где аф. - ампер витки обмотки обратной связи.

Вывод передаточных функций линейных звеньев САР температуры По уравнениям  $(1) - (7)$  составить передаточные функции звеньев.

# Составление структурной схемы САР

Структурная схема САР температуры изображена на рис.3.

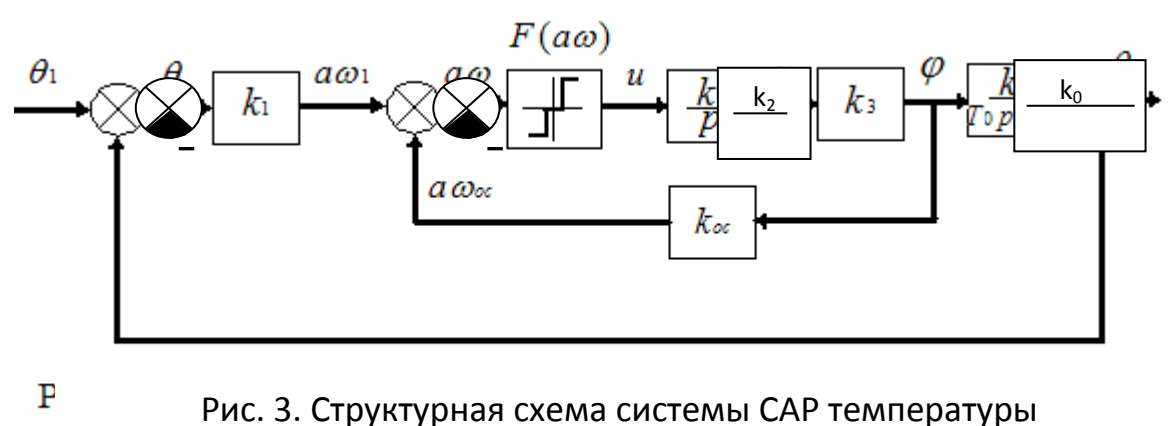

 $\mathbf{1}$ 

В соответствии со структурной схемой уравнение линейной части системы в операторной форме можно записать в следующем виде

$$
(T\circ s+1)pa\omega=k_1p\theta_1-k_2k_3[k_{oc}(T\circ s+1)+k_0k_1]u.
$$

 $(8)$ 

# Исследование CAP в программном продукте SIMULINK Составление структурной схемы CAP в SIMULINK:

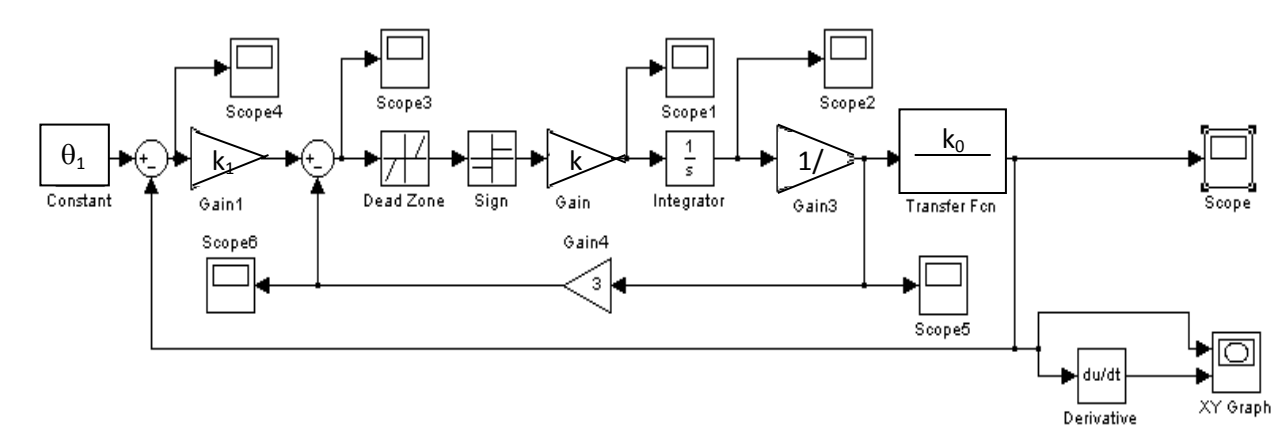

# Рис. 4. Модель CAP в SIMULINK

Исследовать переходные характеристики САР температуры в точках, указанных на рис. 4 элемент «Scope».

Задающее воздействие сформировать из условия:

$$
\theta_1 k_1 \ge 1.1 \, a \omega_{\varphi} \tag{9}
$$

 $\mathbf{T} \times \mathbf{I}$ 

Исследовать фазовую траекторию регулируемого параметра. Варианты заданий представлены в табл. 1.

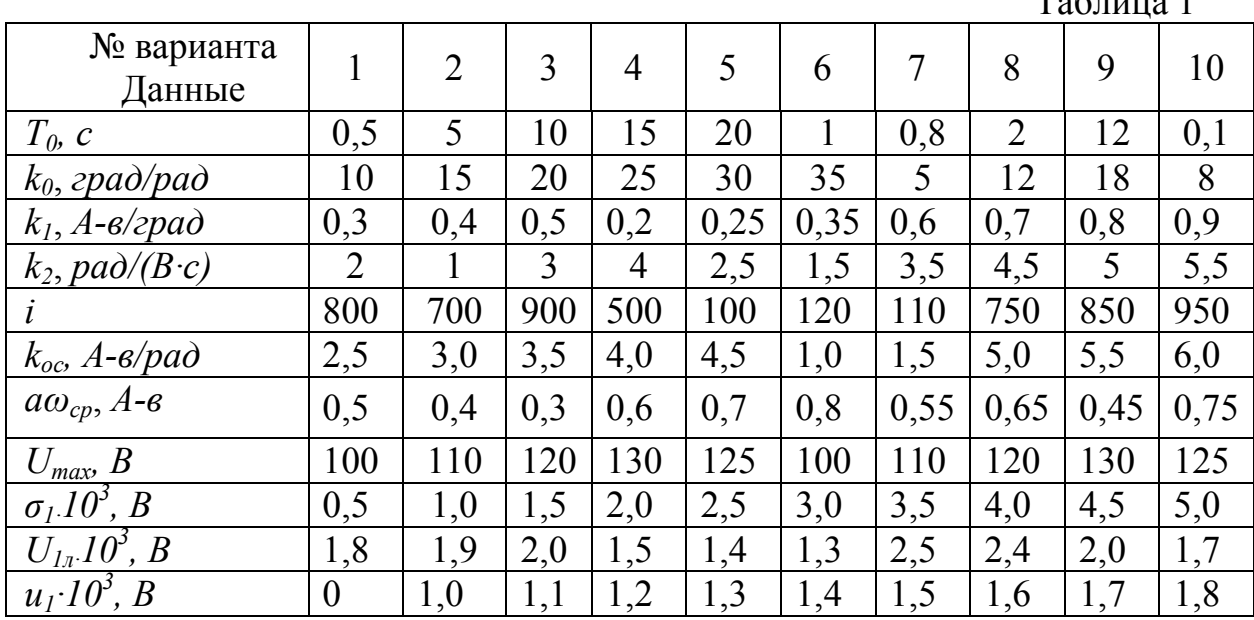

# Порядок выполнения работы

- 2. Изучить работу САР температуры (рис.1).
- 3. Рассмотреть статическую характеристику поляризованного реле (рис.
- $2)$ .
- 4. Составить уравнения элементов САР.
- 5. Вывести передаточные функции линейных элементов САР.
- 6. Составить структурную схему САР.

7. По численным значениям параметров элементов САР для своего варианта (табл. 1) вычислить параметры передаточных функций звеньев структурной схемы.

- 8. Составить модель CAP в Simulink.
- 9. Получить переходные процессы САР в точках, указанных на рис. 4.
- 10. Получить фазовую траекторию регулируемого параметра.
- 10. Оценить качество регулирования.

#### **Содержание отчета**

- 1.Схема САР температуры.
- 2.Cтруктурная схема САР температуры.
- 3.Cтруктурная схема САР температуры в обозначениях Simulink.
- 4.Численные значения параметров элементов САР и параметров передаточных функций.
- 5.Переходные (временные) характеристики САР в различных точках.
- 6.Фазовая траектория регулируемого параметра.
- 7.Выводы по устойчивости и качеству регулирования САР.

#### **Контрольные вопросы**

- 1. В чем отличие линейных и нелинейных САР?
- 2. Какими характеристиками характеризуется нелинейный элемент?
- 3. Что такое переходная характеристика?
- 4. В чем особенность подачи ступенчатого сигнала на нелинейную систему?
- 5. Из каких соображений выбирается коэффициент передачи чувствительного элемента  $\kappa_1$ ?

6. Что такое фазовая траектория?

7. Как реализуется в Simulink релейная характеристика с зоной нечувствительности.

#### **Библиографический список**

1. http:/[/www.mathworks.com/](http://www.mathworks.com/)

2. http:/[/www.matlab.ru/](http://www.matlab.ru/); http://www[.math.newmail.ru/](http://math.newmail.ru/)

3.<http://mathmod.narod.ru/models/Simul1/Simul1.htm>

4. http:/[/mathlab.usc.edu/](http://mathlab.usc.edu/)

5. Щербаков В.С., Руппель А.А., Глушец В.А., Беляков В.Е. Основы моделирования систем автоматического регулирования и электротехнических систем в среде Matlab и Simulink: Учеб. пособие. – Омск: Изд-во НГАВТ ОФ, 2005.– 163 с.

6. Рудаков П.И., Сафонов В.И. Обработка сигналов и изображений. MATLAB 5.х. / Под общ. ред. В.Г. Потемкина. М.: Диалог-МИФИ, 2000.

7. Минитаева А.М., Федорова Л.Д., Щербаков В.С. Решение задач анализа и синтеза систем управления с помощью MATLAB, расширения Simulink: Учеб. пособие. – Омск: Изд-во ОмГТУ, 2003. – 60 с.

8. Теория автоматического управления. Курсовое проектирование, варианты заданий и методические указания к их выполнению/ Российск. заочн. ин-т текст. и легк. пром-сти; Сост. Л.В. Гурьева, М.И. Сапронов. М., 2001. 31 с.

9. Минитаева А.М., Щербаков В.С. Решение прикладных задач с помощью MATLAB, расширения Simulink: Учеб. пособие. – Омск: Изд-во ОмГТУ, 2004.–96с.